# **BIM para projeto de sistemas elétricos prediais de baixa tensão**

BIM based low-voltage electrical system design

## **Bruno Paiva Annes**

Universidade Estadual de Campinas | Campinas | Brasil | bruno.annes@gmail.com **Ana Regina Mizrahy Cuperschmid**

Universidade Estadual de Campinas | Campinas | Brasil | cuper@unicamp.br

## **Autimio Batista Guimarães Filho**

Universidade Estadual da Bahia | Salvador | Brasil | afilho@uneb.br

## **Resumo**

*Esse artigo tem por objetivo avaliar o suporte de software BIM para desenvolvimento de projeto de sistema predial elétrico de baixa tensão. Inicialmente foi abordado o uso do BIM em sistemas prediais, discorrendo sobre as ferramentas existentes e seus recursos. Posteriormente, a partir de um modelo BIM de um edifício residencial, foi realizado o projeto elétrico utilizando o software AltoQi QiElétrico. O suporte ao projeto que esse software oferece foi discutido, destacando as funcionalidades que otimizam o projeto, oferecem apoio ao dimensionamento, automatizam processos, atendem à normas brasileiras e previnem erros, proporcionando maior eficiência ao projetista.* 

Palavras-chave: BIM. Sistemas prediais elétricos. AltoQi QiElétrico.

# **Abstract**

*This article evaluates the BIM software support for developing a low-voltage electrical building system design. Initially, the use of BIM in building systems was addressed, discussing the existing tools and their resources. Subsequently, from a residential building model, the electrical design was conducted using the AltoQi QiElétrico software. The support offered by this software was discussed, highlighting the functionalities that optimize the design, offer support in dimensioning, automate processes, meet Brazilian standards, and prevent errors, providing greater efficiency to the designer.*

Keywords: BIM. Electric Building System. AltoQi QiElétrico.

# **INTRODUÇÃO**

Normalmente, a Modelagem de Informação da Construção (BIM) é utilizada para realizar uma construção virtual antes da construção física, de maneira a reduzir a incertezas, melhorar a segurança, resolver problemas e analisar os impactos potenciais [1]. Antes que a construção real se inicie, é possível estimar, coordenar e manipular o modelo BIM usando as tecnologias atuais.

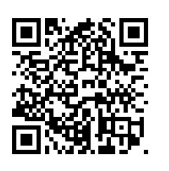

#### Como citar:

ANNES, B. P.; CUPERSCHMID, A. R. M.; GUIMARÃES FILHO, A. B. BIM para Projeto de Sistemas Elétricos Prediais de Baixa Tensão. *In:* SIMPÓSIO BRASILEIRO DE TECNOLOGIA DA INFORMAÇÃO E COMUNICAÇÃO NA CONSTRUÇÃO, 3., 2021, Uberlândia. **Anais [...].** Porto Alegre: ANTAC, 2021. p. 1- 13. Disponível em[: https://eventos.antac.org.br/index.php/sbtic/article/view/568.](https://eventos.antac.org.br/index.php/sbtic/article/view/568) Acesso em: 3 ago. 2021.

A principal vantagem do BIM em projetos elétricos é a modelagem tridimensional suportada por sistemas de informação semântica de sistemas como iluminação, energia, roteamento de cabos e sistemas de baixa tensão [2]. Essa modelagem pode se beneficiar de cálculos de iluminação, sistemas de energia e roteamento de cabos, projeto e balanceamento de circuitos e quadros, proteção, visualização tridimensional, estimativas de quantidade e custo, detalhamento de pré-fabricação, análise de segurança, comunicação de projeto aprimorada, planejamento de layout [3].

As principais análises baseadas em BIM de sistemas elétricos incluem detecção de conflitos, avaliação de potencial de energia renovável, análise de energia integrada e análise de iluminação natural e checagem de circuitos [2] [3].

Atualmente, existem algumas soluções no mercado para o setor de instalações elétricas, como QiElétrico da AltoQi [4], o Revit da Autodesk [5] e o DDS-CAD Electrical da Data Design System [6]. Além dessas, vários *plugins*também dão suporte ao projeto elétrico, como Automatic Conduit [7] e o Light Distribution [8].

Por meio do Revit, o projetista consegue "modelar" a instalação elétrica com representações de todos os objetos que constituem a instalação com base nas suas famílias e diversos parâmetros. O *software*, além de permitir a geração automatizada de lista de materiais e quantitativos, tem uma interoperabilidade excelente com projetos de outras disciplinas e com outros sistemas da empresa, o que se apresenta uma vantagem quando comparado com os outros dois. Além disso, a característica que mais se destaca é poderoso ambiente de modelagem 3D que permite a visualização das instalações e seus componentes de maneira realística e cheio de detalhes.

No entanto, o QiElétrico e DDS-CAD Electrical têm foco no projeto ao invés da modelagem, ao contrário do que acontece no Revit. Esses dois sistemas apresentam comandos que ajudam no cálculo e posicionamentos de tomadas, pontos de luz, condutos, fiação e balanceamento de fases. As ferramentas e os recursos disponíveis foram relacionados (Quadro 1).

Desses sistemas, o QiElétrico se mostra o mais adequado para utilização nacional, uma vez que tem a base dos seus cálculos e representações em projetos de acordo com as normas nacionais, principalmente a NBR 5410 – Instalações Elétricas de Baixa Tensão [9]. Além disso, é muito mais difícil de encontrar informações e tutorias do *software* da Data Design System. Porém, vale a ressalva que o DDS-CAD Electrical possui um recurso interessante, que também encontramos no *software* da AltoQi, que é a detecção de colisões de projeto.

| Recursos                                            | QiElétrico | Revit | DDS-CAD    |
|-----------------------------------------------------|------------|-------|------------|
|                                                     |            |       | Electrical |
| Cálculos integrados com os desenhos de acordo com   | x          |       |            |
| as Normas Nacionais, principalmente a NBR 5410 [9]  |            |       |            |
| e também a concessionárias regionais                |            |       |            |
| Lançamento automático dos eletrodutos               | x          |       |            |
| Trabalhar em 2D e 3D simultaneamente                | x          | x     | x          |
| Trabalhar em 2D com geração do projeto em 3D        | x          |       |            |
| Numeração automática de componentes                 | x          | x     | x          |
| Detecção de colisões e prevenção de conflitos entre | x          |       | x          |
| projetos em tempo real                              |            |       |            |
| Dimensionamento<br>automático<br>de<br>tomadas,     | x          |       | x          |
| condutos, fiação, balanceamento de fases            |            |       |            |
| Tutoriais e informações em português ou destinadas  | x          | x     |            |
| ao mercado nacional                                 |            |       |            |
| Eliminação da sobreposição das indicações da fiação | x          |       | x          |
| Lista de materiais e quantitativos separados por    | x          |       | x          |
| pavimentos, circuito e quadro                       |            |       |            |
| Lista de materiais e quantitativos                  |            | x     |            |
| Interoperabilidade                                  | x          | x     | x          |
| Refinamento na representação geométrica<br>dos      | x          | x     | x          |
| elementos                                           |            |       |            |

**Quadro 1: Ferramentas BIM para projetos elétricos de baixa tensão e seus recursos** 

Fonte: os autores, a partir de informações dos fabricantes.

Devido aos recursos disponíveis e à facilidade de encontrar informações de uso, esse artigo busca **avaliar o suporte de ferramenta BIM, mais especificamente o AltoQi QiElétrico, para desenvolvimento de projeto de sistemas elétricos prediais de baixa tensão**.

# **MATERIAIS E MÉTODOS**

Esta pesquisa baseia-se numa abordagem metodológica qualitativa, de caráter exploratório que se desenvolveu por meio de Estudo de Caso único. Para tanto, foi utilizado um modelo utilizado de um edifício localizado em João Pessoa, PB, construído em 2015. O prédio tem 2.885,12 m², oito pavimentos e um subsolo, construído com alvenaria e estrutura em concreto armado.

O processo de pesquisa teve duas importantes etapas: uma de projeto e outra de análise sobre o suporte do QiElétrico para o projeto elétrico de baixa tensão. A etapa de projeto foi subdividida em: (1) configuração projeto no programa; (2) lançamento de pontos de luz e comandos elétricos; (3) lançamento de tomadas de uso geral e específico; (4) lançamento de quadros e distribuição circuitos; (5) lançamento e distribuição dos condutos e fiação; (6) geração de pranchas e relatórios.

Inicialmente, foi necessário realizar tutoriais online que instruíssem sobre o uso do QiElétrico, de forma a permitir o desenvolvimento do projeto elétrico. Vale ressaltar que foi utilizado AltoQi QiElétrico, na versão profissional.

O computador utilizado possuía as seguintes configurações: sistema operacional Windows 10 Pro (64-bit); processador Intel(R) Core(TM) i7-8650U CPU @ 1.90GHz,

2112 Mhz; Memória RAM 16.0 GB; Placa de Vídeo Intel(R) UHD Graphics 620; Memória dedicada a placa de vídeo 128 MB.

# **PROJETO ELÉTRICO DE BAIXA TENSÃO COM QIELÉTRICO**

### CONFIGURAÇÃO DO PROJETO NO *SOFTWARE*

Nesta etapa, foram inseridas no programa as propriedades do projeto, como: identificação como autor, CREA/CAU do responsável, endereço do edifício e entre outros. Essas informações são automaticamente utilizadas nos carimbos das pranchas e podem ser acessadas a qualquer momento durante o projeto para consulta ou atualização.

Dada a interoperabilidade em BIM, foi possível importar o modelo arquitetônico da edificação, utilizando o IFC 4. Uma vez importado, os pavimentos e os planos de corte foram identificados e o modelo foi planificado a partir dos mesmos. Vale a ressalva que o modelo contava com um plano de corte do terreno e como não foi feita a exclusão desse plano, a configuração do nível e das plantas baixas não ficou correta, porém foi facilmente corrigida quando identificada. Dessa maneira, foi possível gerar plantas para cada pavimento (Figura 1).

**Figura 1: Planta baixa arquitetônica do pavimento tipo - gerado através da planificação do modelo IFC**

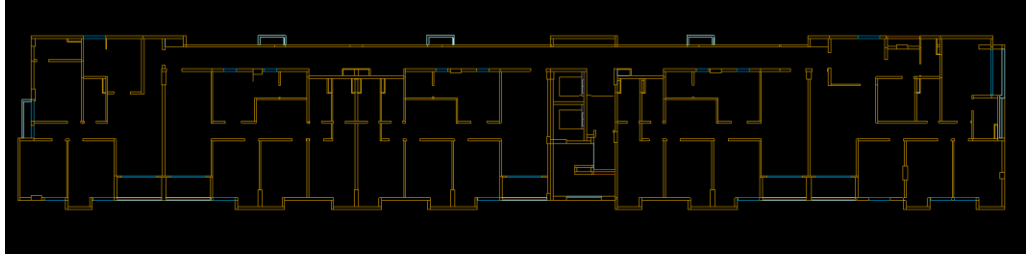

Fonte: os autores.

Em seguida, foi possível escolher quais seriam os critérios e estilos de numeração de cada circuito e comandos elétricos e a nomenclatura das fases. Dados de temperatura do ambiente e do solo também foram preenchidos nesse momento para serem utilizados como entradas para o dimensionamento.

#### LANÇAMENTO DE PONTOS DE LUZ E COMANDOS ELÉTRICOS

Nesta etapa, foram definidos os tipos e as posições das lâmpadas utilizadas, a forma de comando dessas lâmpadas e a quantidade e posição dos interruptores. Inicialmente, foi utilizada a função "Distribuir Lâmpadas", que através do tipo da edificação, da área e do tipo de cômodo selecionado, calculou a potência necessária. A partir da seleção de um tipo de lâmpada (fluorescentes, halógenas e LED), com diversas peças e especificações diferentes, o sistema calculava qual seria a quantidade de lâmpadas necessárias para atingir a potência mínima estipulada. Além disso, era possível selecionar a simbologia desejada.

Na sequência, foi realizado o lançamento dos comandos (interruptores) para cada conjunto de lâmpadas. Para exemplificar, foram selecionados 2 interruptores paralelos de três teclas, que iriam comandar os pontos de luz do corredor de entrada, da sala de jantar e sala de TV. Todas as lâmpadas foram associadas com suas respectivas letras (Figura 2).

 $\frac{1}{2}$  $\epsilon$ 

**Figura 2: Lançamento dos interruptores paralelos de três teclas para os pontos de luz (esquerda) e interruptores paralelos associados com os pontos de luz (direita)**

#### Fonte: os autores.

#### LANÇAMENTO DE TOMADAS DE USO GERAL E ESPECÍFICO

A funcionalidade de Distribuição de Tomadas permitiu a alocação de TUGs e TUEs com a quantidade e potência correta respeitando as particularidades de cada tipo de cômodo definidas pela NBR 5410 [9]. As TUEs são posicionadas de acordo com aparelhos fixos que serão instalados, assim é necessário que suas potências sejam compatíveis. Para facilitar, o programa traz um catálogo com diversos tipos de TUEs de acordo com a posição que usualmente são empregadas (Figura 3).

**Figura 3: Janela de "definição de peças" com diferentes tipos de tomadas para a posição alta**

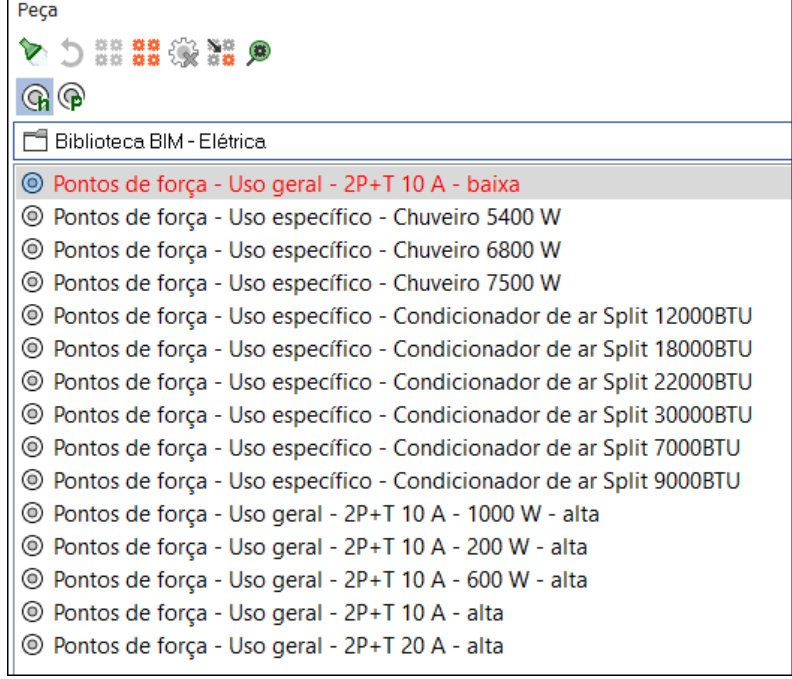

Fonte: os autores.

#### LANÇAMENTO DE QUADROS E DISTRIBUIÇÃO CIRCUITOS

A função inicial utilizada foi a definição dos pontos de carga pelas potências já alocadas. Isso só foi possível porque cada elemento em projeto não é só uma representação gráfica, guardam também a informação de potência. Por isso, o programa consegue calcular onde seria o ponto geométrico desse centro de carga e ao alocar o quadro perto desse ponto, é possível diminuir a queda de tensão nos circuitos com potências maiores. Após o lançamento, foi associado cada um dos pontos a um circuito subordinado ao quadro, o que gerou indicações sequenciais automáticas em cada elemento em planta.

Posteriormente, foi possível nomear os circuitos e definir diversas propriedades, como por exemplo, qual disjuntor seria utilizado ou quais tipos de pontos elétricos faziam parte do circuito. Após a inserção no circuito, todos os elementos já ficam associados a ele e a identificação em planta reflete a numeração escolhida (Figura 4). Esta função é realizada de forma automática pelo sistema.

**Figura 4: Pontos de luz associados ao circuito 1**

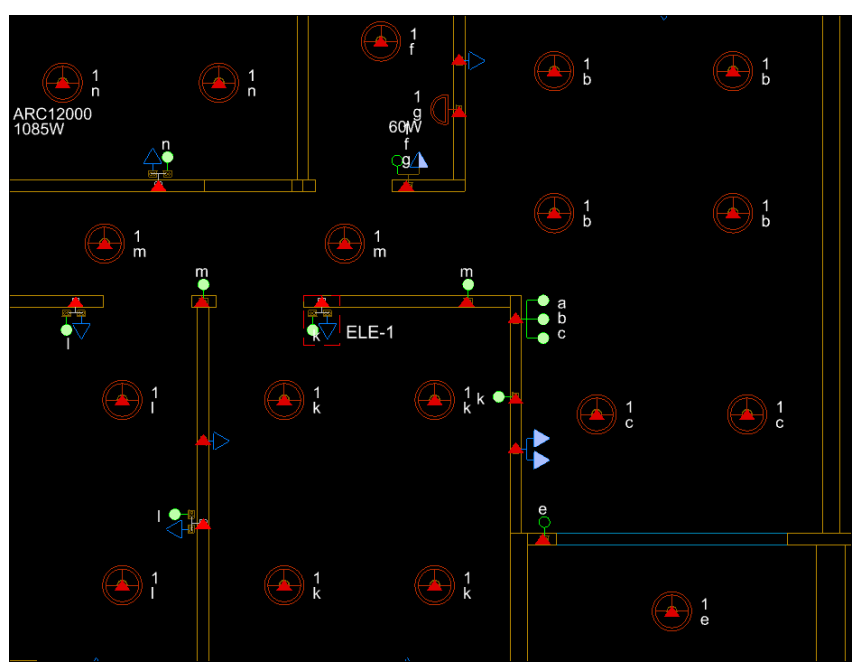

Fonte: os autores.

## LANÇAMENTO E DISTRIBUIÇÃO DOS CONDUTOS E FIAÇÃO

Nessa etapa, foi utilizada a função de Lançamento Automatizado de Condutos (Figura 5). Os parâmetros utilizados na função são personalizáveis.

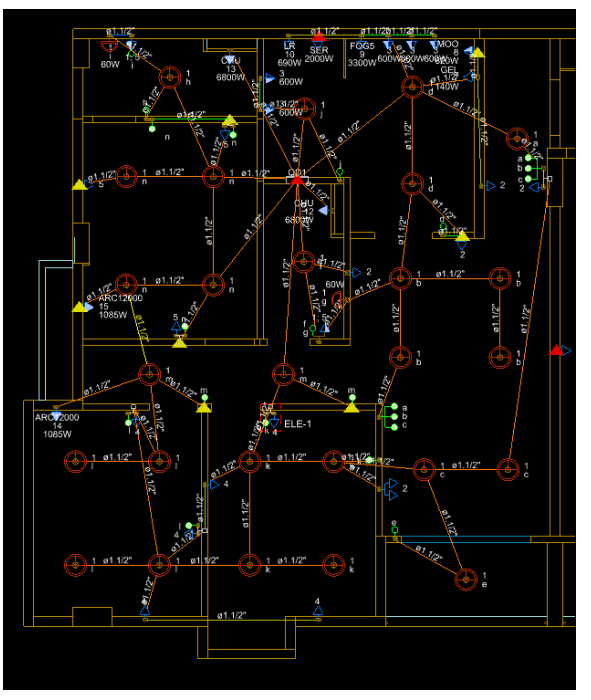

**Figura 5: Condutos Lançados a partir da função de lançamento automatizado**

Fonte: os autores.

O programa possui uma função para redefinição da curva do traçado, o que faz com que se aproxime do que será feito na prática. O programa detecta interferências dos condutos e permite que sejam feitas correções através da função "Desvio Automático de Condutos" (Figura 6).

**Figura 6: Interferência entre condutos (esquerda) e a solução após utilizar a função "Desvio Automático de Condutos" (direita)**

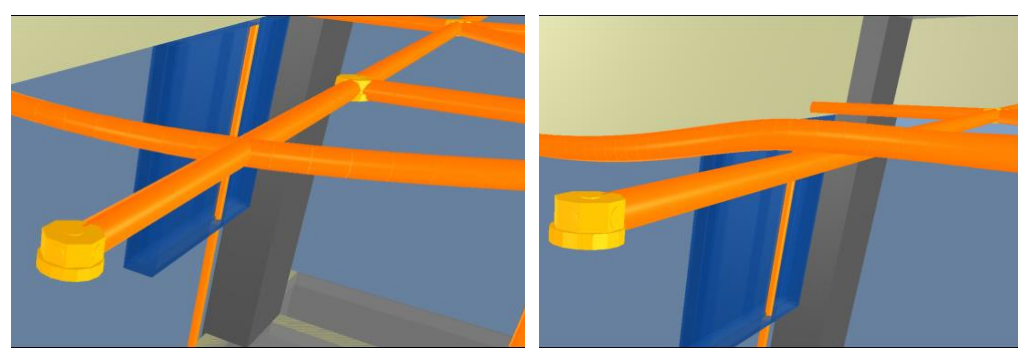

Fonte: os autores.

Com as decidas entre os pavimentos lançadas, todos os quadros estavam interligados por condutos, então utilizou-se a função de processamento de fiação. Essa função permitiu processar todos os andares de uma vez, já balanceando as fases de forma automatizada.

Posteriormente, foi realizada a verificação dos diâmetros de cada conduto, para ver se estava subestimado ou superestimado. Alguns dos dutos apresentaram diâmetros incompatíveis, tal problema foi automaticamente indicado pelo programa (Figura 7). Para solucionar o problema, o programa indicou um diâmetro e permitiu atribuir a sugestão para outros condutos com problemas.

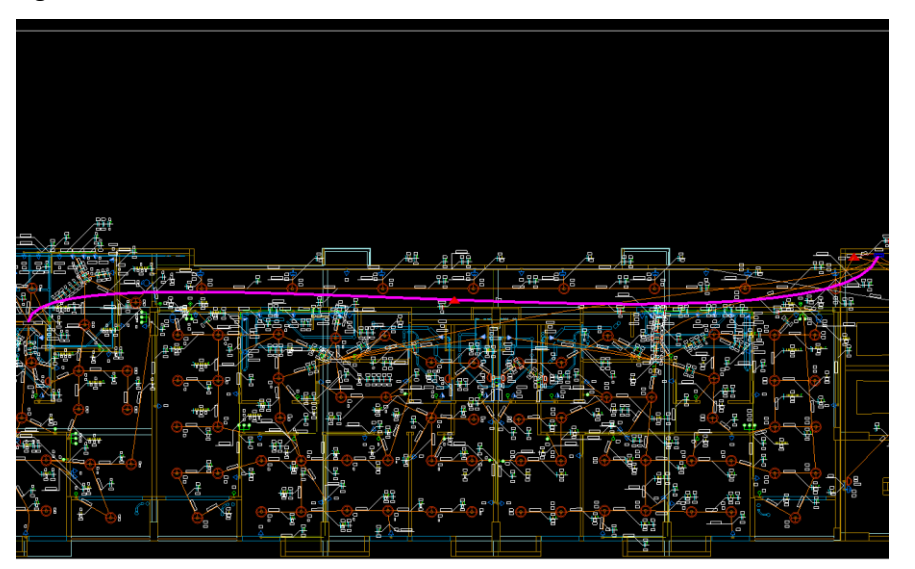

**Figura 7: Conduto com diâmetro subdimensionado destacado em rosa**

Fonte: os autores.

## GERAÇÃO DE PRANCHAS E RELATÓRIOS

O programa permite a visualização tridimensional do projeto (Figura 8), e a geração de pranchas e relatórios.

**Figura 8: Vista 3D do projeto elétrico (elementos em laranja e amarelo)**

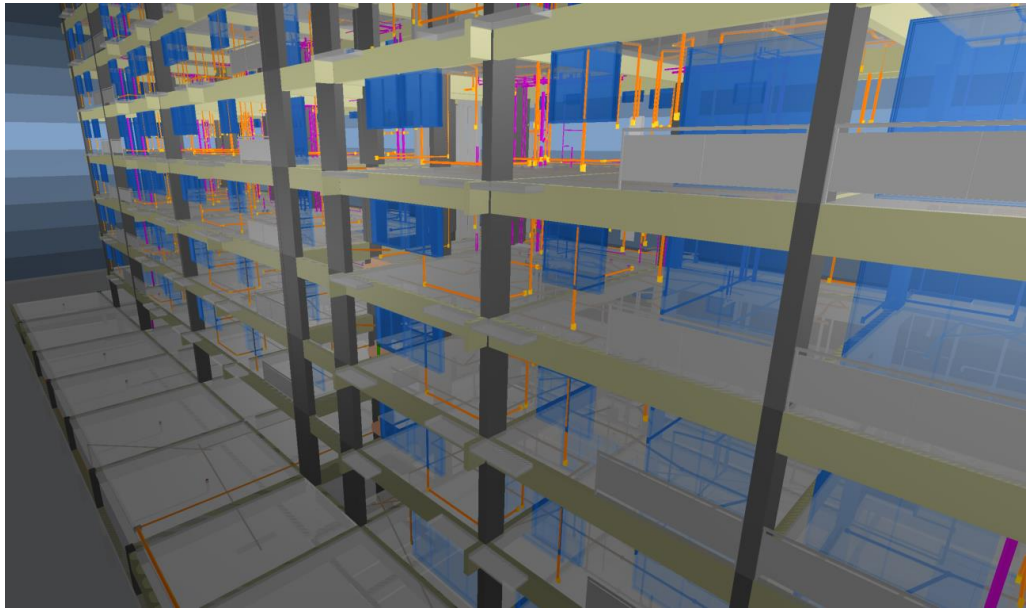

Fonte: os autores.

Para finalizar o projeto, foram geradas as pranchas. Para tanto, foi utilizada uma função que distribui as plantas em pranchas automaticamente. Posteriormente, foi possível alterar conforme desejado a posição dos elementos, adicionar detalhamentos, quadro de cargas, quadro de demanda, diagrama unifilar e multifilar (Figura 9). Por fim, as pranchas foram impressas em PDF, garantindo a escala e organização da informação.

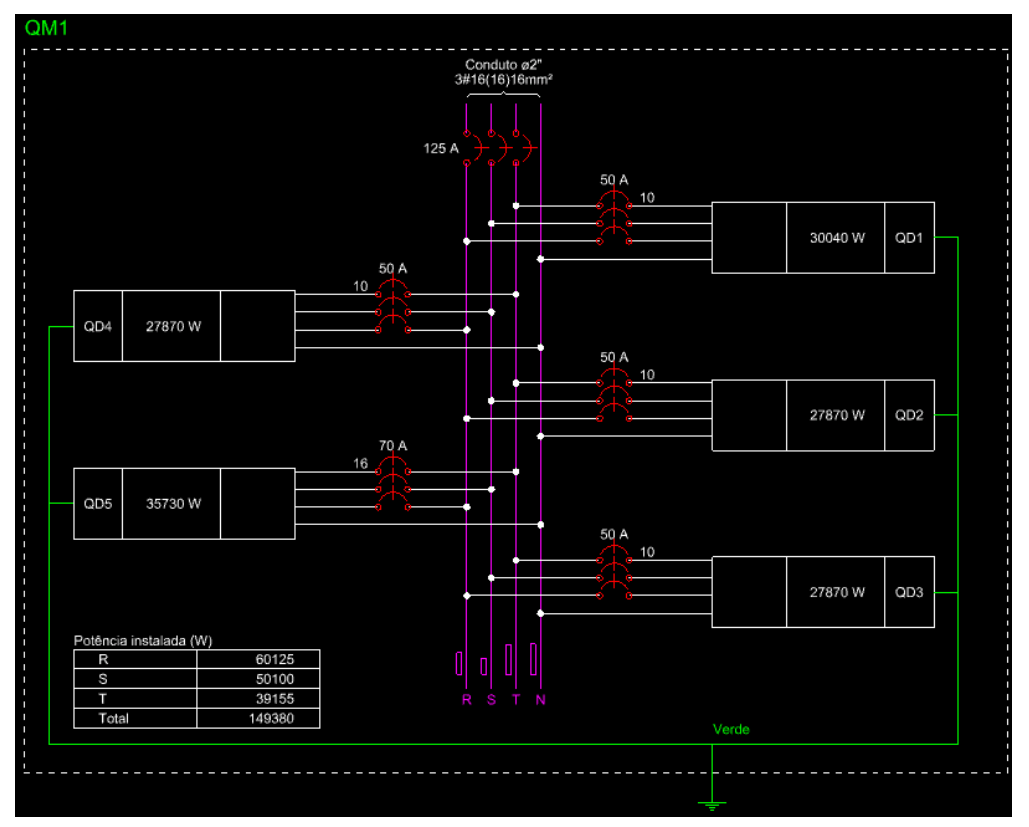

**Figura 9: Diagrama Multifilar do Quadro de Medição**

Fonte: os autores.

# **DISCUSSÕES**

Os recursos utilizados no processo de configuração do projeto permitiram o armazenamento das informações para uso futuro como na documentação e para cálculo de dimensionamento.

O lançamento de pontos de luz, comandos elétricos e tomadas permitiu o dimensionamento respeitando os requisitos da NBR 5410 [9]. O tempo de projeto é otimizado pela maneira intuitiva e rápida que a função é executada. Além disso, permitiu de maneira simples realizar simulações e identificar rapidamente quantas lâmpadas deveriam ser alocadas entre os diferentes tipos presentes na biblioteca. Outra funcionalidade utilizada nessa etapa, foi a associação dos comandos aos pontos de luz, de maneira que a identificação entre os elementos em planta ficava associada e era sequenciada de maneira automática, o que reduziu a possibilidade de erro humano. Vale ressaltar que não foi utilizado o cálculo luminotécnico, mas o programa suporta e gera relatórios desse método também.

A funcionalidade de "Distribuição de Tomadas" além de otimizar o tempo de projeto, se mostra muito interessante mesmo que já se tenha o posicionamento das tomadas através de um projeto arquitetônico, pois é possível averiguar se a quantidade especificada em projeto atende a quantidade mínima que a norma demanda. Além disso, cada tomada guarda a informação de seu posicionamento vertical, o que pode ser facilmente modificado e, consequentemente, sua indicação em planta e seu posicionamento no modelo são atualizados automaticamente, como se espera de uma ferramenta BIM.

O sistema possui uma vasta biblioteca de peças que já trazem potências usuais dos aparelhos mais comuns, incluindo tomadas, pontos de luz, comandos elétricos, quadros (distribuição, medição e alimentação), condutos e fiação - todas com representações em plantas compatíveis com a norma.

O lançamento de quadros e a distribuição de circuitos foi facilitada pelo sistema, que auxiliou na organização e prevenção de erros. O programa conta com avisos a fim de minimizar erros, como ao tentar adicionar uma TUE num circuito de TUGs, o programa pergunta se deseja continuar com a ação (Figura 10).

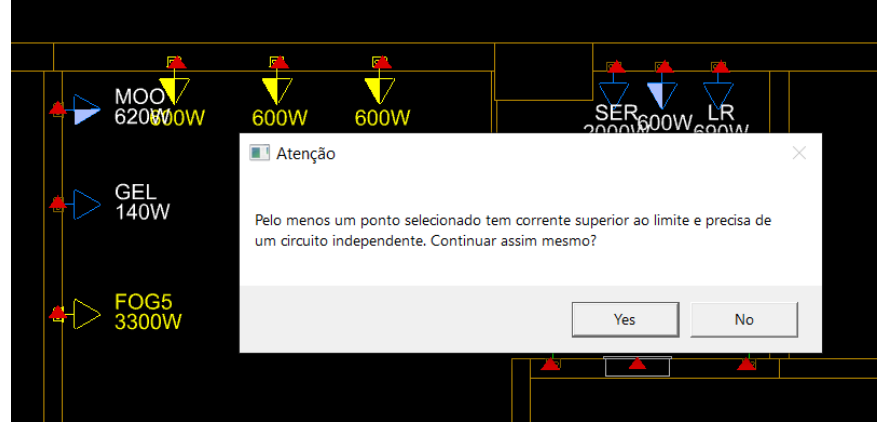

**Figura 10: Prevenção de erros: aviso ao tentar adicionar TUE no mesmo circuito de TUGs**

Fonte: os autores.

O "Lançamento Automatizado de Condutos" possibilita se ter um traçado base, em que se pode fazer melhorias e chegar no traçado final mais rapidamente do que se fosse lançado um conduto por cada elemento. No entanto, uma melhoria possível dessa função seria a utilização dos limites presentes nos modelos 3D. Por exemplo, no traçado automático foi encontrado um conduto saindo da parede, o que poderia ser evitado caso fosse considerado os limites da parede presentes no modelo 3D arquitetônico.

Em relação aos condutos, o programa auxilia na curvatura, na representação correta em planta do traçado e no desnível vertical entre os pontos (alertando sobre como será feita a ligação e lançando os trechos verticais). Caso algum elemento não tenha sido atribuído a um circuito, o programa representa esses erros críticos com triângulos vermelhos, essas representações auxiliam na diminuição de erros humanos e garante que todos os pontos estejam considerados no dimensionamento. A função de verificação dos condutos mitiga a possibilidade de erros e garante que todas tomadas, pontos de luz e comandos estejam com condutos interligados. Além disso, a função para eliminação de interferência possibilita que os erros sejam eliminados com antecedência e permite o cálculo da quantidade de material correto.

A possibilidade de copiar traçados e elementos entre pavimentos tipo otimizou o tempo de projeto, pois foi possível replicar o projeto de um pavimento para os outros de maneira muito simples.

A função de processamento de fiação gera todas as indicações em planta dos fios que estão passando em cada conduto. Esta é uma etapa altamente suscetível a erros humanos, uma vez que o detalhamento é muito importante e precisa ser assertivo. O programa ainda conta com verificador de diâmetro dos condutos, uma vez que a fiação é passada e permite arrumar os elementos superdimensionados e subdimensionados, o que gera economia de material e redução de problemas na parte executiva, respectivamente.

Outro ponto positivo é a possibilidade de visualizar o projeto em 3D, pois permite a rápida intervenção em interferências entre diferentes disciplinas. Isso favorece um melhor entendimento do traçado e posicionamento dos elementos do projeto elétrico. Vale ressaltar que, não foi possível realizar alterações diretamente na visualização 3D, sendo necessário fazer as alterações em planta e atualizar para ser refletido na mesma.

O programa conta com diversos tipos quadros que podem ser gerados como: quadro de demanda, quadro de cargas, diagramas multifilar ou unifilar. Conta também com lista de materiais e relatórios como: mapa de cabos, o cálculo luminotécnico e o dimensionamento. A geração automatizada de documentação é uma grande otimizadora de tempo e garante conformidade. No método tradicional esse é um processo é extremamente trabalhoso. Por exemplo, o cálculo da queda tensão, não é feito manualmente para cada caminho do circuito o cálculo. Mas por experiencia, são testados alguns caminhos os críticos - processo suscetível a erro. Nesse *software*, todos os caminhos são testados e a queda de tensão mostrada no relatório de cálculo, realmente, é máxima. Adicionalmente, a exportação das plantas, dos detalhamentos,

relatórios e lista de materiais é realizada de maneira muito intuitiva pelo programa. O que auxilia muito para a geração das pranchas e do memorial de cálculo.

# **CONSIDERAÇÕES FINAIS**

Neste artigo, foi avaliado o suporte do AltoQi QiElétrico ao desenvolvimento de um projeto elétrico de baixa tensão. Para tanto, foi utilizada a versão profissional do *software*.

Em relação à documentação, toda a parte de vista em planta, seja de fiação, condutos, quadros, tomadas, comandos e pontos de luz do *software* apresentam-se como uma solução apropriada para esse tipo de projeto. O QiElétrico propiciou alta produtividade com minimização de erros, ou seja, fez uso de recursos tecnológicos para aumentar a eficiência do trabalho. Isto porque, com ele, o dimensionamento e alocação dos elementos não depende somente da atenção do projetista.

É importante destacar que ao fazer um projeto com AltoQi QiElétrico o projetista terá, inicialmente, um alta demanda de trabalho para a inserção dos elementos e definição das suas propriedades - desde o quadro alimentador até os interruptores. Mas, essa demanda é compensada pela possível garantia de qualidade do projeto. Somado a isso, há uma evidente otimização de tempo, propiciada pela automatização das tarefas. Portanto, pode-se dizer que o AltoQi QiElétrico é uma ferramenta que otimiza o processo de projetos de instalação de sistemas elétricos de baixa tensão. Seu suporte no desenvolvimento de projetos é notório, devendo ser mais explorado, inclusive durante a formação na graduação.

Durante o desenvolvimento do projeto, em alguns momentos, ocorreram falhas na visualização 3D do modelo. Isso pode ter sido causado pelo fato de que a placa de vídeo do computador utilizado não atendia à configuração mínima exigida de 1GB de memória dedicada.

Como limitações da ferramenta, vale mencionar que só é permitido editar o projeto em planta. Após as alterações, é necessário atualizar o projeto para que seja visualizado em 3D. Outra questão foi observada durante o Lançamento Automatizado de Condutos, em que foi identificado um conduto fora da parede, o que poderia ser evitado se fossem identificados os limites das paredes no modelo arquitetônico.

Apesar dos evidentes benefícios, cabe ressaltar que o projetista não pode ser desconsiderado neste processo, uma vez que com conhecimento sobre as melhores práticas é possível aprimorar as soluções propostas para se obter resultados ótimos. Desta forma, o potencial do *software* BIM é maximizado pelo projetista que consegue integrar o seu conhecimento prático de projeto com os recursos que o AltoQi QiElétrico oferece.

Esse trabalho abre caminhos para pesquisas futuras nessa temática. Existem outras ferramentas BIM que oferecem suporte para o projeto de sistemas prediais elétricos que poderiam ser analisadas e comparadas. Além disso, seria interessante também fazer uma análise entre os resultados de um projeto já desenvolvido pelo método tradicional compará-lo com o projeto desenvolvido através do QiElétrico.

# **AGRADECIMENTOS**

Sinceros agradecimentos ao suporte dado pela Faculdade de Engenharia Civil, Arquitetura e Urbanismo da Universidade Estadual de Campinas (UNICAMP).

# **REFERÊNCIAS**

- [1] SMITH, P. BIM & the 5D Project Cost Manager. **Procedia - Social and Behavioral**  Sciences, v. 119, p. 475-484, 2014. ISSN: 1877-0428. DOI: [10.1016/j.sbspro.2014.03.053.](https://doi.org/10.1016/j.sbspro.2014.03.053)
- [2] FAROOQ, J.; SHARMA, P.; SREERAMA KUMAR, R. Applications of building information modeling in electrical systems design. **Journal of Engineering Science and Technology Review**, v. 10, n. 6, p. 119–128, 2017. ISSN: 17912377. DOI: [10.25103/jestr.106.16.](https://doi.org/10.25103/jestr.106.16)
- [3] ZHOU, M. **MM Electrical Tool: A Tool for Generating Electrical Single Line Diagrams in BIM**. Ann Arbor: University of Southern California, 2019. Disponíve em: <http://digitallibrary.usc.edu/digital/collection/p15799coll89/id/145195/> Acesso em 05 ago. 2022.
- [4] QIELÉTRICO. **Software para Projetos Elétricos em BIM**. Disponível em: [https://altoqi.com.br/qibuilder/qieletrico/.](https://altoqi.com.br/qibuilder/qieletrico/) Acesso em: 2 fev. 2021.
- [5] AUTODESK. **Revit | BIM Software | Autodesk Official Store**. Disponível em: [https://www.autodesk.com/products/revit/overview.](https://www.autodesk.com/products/revit/overview) Acesso em: 2 fev. 2021.
- [6] DATA DESIGN SYSTEM. **DDS-CAD Electrical**. Disponível em: [https://www.dds](https://www.dds-cad.net/products/dds-cad-electrical/)[cad.net/products/dds-cad-electrical/.](https://www.dds-cad.net/products/dds-cad-electrical/) Acesso em: 2 fev. 2021.
- [7] AUTODESK. **Automatic Conduit | Revit | Autodesk App Store**. Disponível em: [https://apps.autodesk.com/RVT/en/Detail/Index?id=2279463784541960192&appLang=](https://apps.autodesk.com/RVT/en/Detail/Index?id=2279463784541960192&appLang=en&os=Win64) [en&os=Win64.](https://apps.autodesk.com/RVT/en/Detail/Index?id=2279463784541960192&appLang=en&os=Win64) Acesso em: 2 fev. 2021.
- [8] AUTODESK. **Light Distribution | Revit | Autodesk App Store**. Disponível em: [https://apps.autodesk.com/RVT/en/Detail/Index?id=6201292267814405089&appLang=](https://apps.autodesk.com/RVT/en/Detail/Index?id=6201292267814405089&appLang=en&os=Win64) [en&os=Win64.](https://apps.autodesk.com/RVT/en/Detail/Index?id=6201292267814405089&appLang=en&os=Win64) Acesso em: 2 fev. 2021.
- [9] ASSOCIAÇÃO BRASILEIRA DE NORMAS TÉCNICAS. **ABNT NBR 5410**: Instalações Elétricas de Baixa Tensão. Rio de Janeiro: ABNT, 2004.